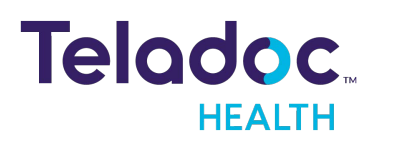

Anciennement **Best Doctors** 

Vous avez déjà un compte? **[Connectez-vous maintenant.](https://member.teladoc.ca/signin)**

# **Créez votre compte Teladoc Health en 4 étapes simples**

Best Doctors est maintenant Teladoc Health. Téléchargez l'application ou allez en ligne pour ouvrir un dossier à tout moment, où que vous soyez.

### **1. Configurez votre compte**

Une fois que vous avez téléchargé l'application, sélectionnez « Configurer votre compte » ou **[cliquez ici](https://member.teladoc.ca/registrations/get_started)** pour accéder au site Web.

#### **2. Entrez vos coordonnées**

Fournissez quelques informations sur vous-même pour établir votre admissibilité. Nous vous confirmerons que nous avons bien trouvé les prestations auxquelles vous avez droit et vous pourrez continuer à configurer votre compte.

**3. Sélectionnez « J'ai un code promo »** Entrez le code : **NavTeladoc**

#### **4. Créez votre compte**

Saisissez votre adresse et votre numéro de téléphone, créez un nom d'utilisateur et un mot de passe, répondez aux questions de sécurité et acceptez les conditions générales.

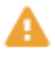

*Si vous avez déjà utilisé Best Doctors, assurez-vous de créer votre compte Teladoc avec la même adresse électronique.*

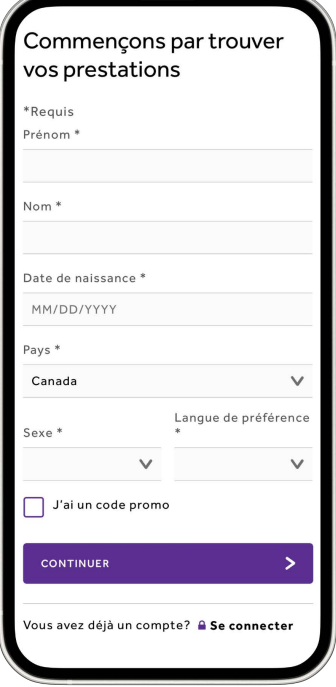

## **Téléchargez l'application ou allez [en ligne](https://member.teladoc.ca/registrations/get_started) pour ouvrir un dossier.**

Vous avez déjà un compte ? **[Connectez-vous maintenant](https://member.teladoc.ca/signin)** | Ou composez le 1 877 419 2378

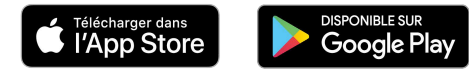